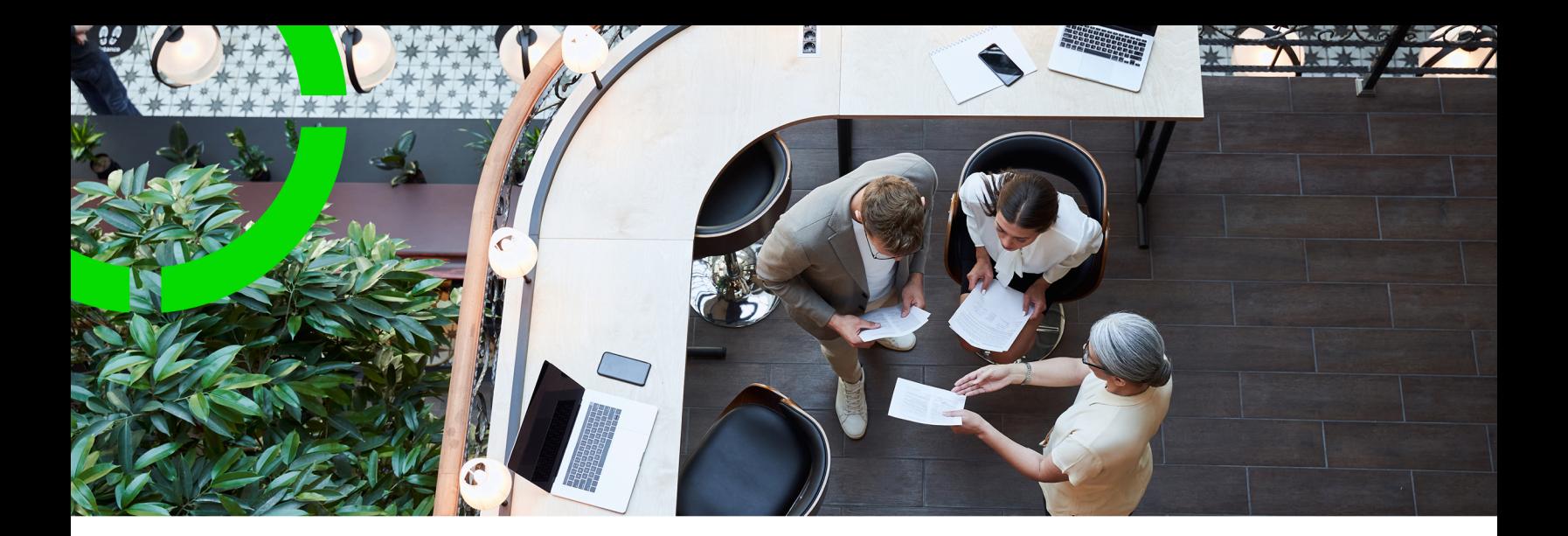

## **External BO links**

Planon Software Suite Version: L105

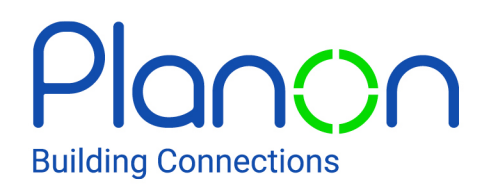

© 1997 - 2024 Planon. All rights reserved.

Planon and the Planon logo are registered trademarks of Planon Software Development B.V. or its affiliates. All other product and company names mentioned herein are trademarks or registered trademarks of their respective companies. Planon Software Development B.V., its affiliates and/or licensors own the copyright to all Planon software and its associated data files and user manuals.

Although every effort has been made to ensure this document and the Planon software are accurate, complete and up to date at the time of writing, Planon Software Development B.V. does not accept liability for the consequences of any misinterpretations, errors or omissions.

A customer is authorized to use the Planon software and its associated data files and user manuals within the terms and conditions of the license agreement between customer and the respective legal Planon entity as soon as the respective Planon entity has received due payment for the software license.

Planon Software Development B.V. strictly prohibits the copying of its software, data files, user manuals and training material. However, customers are authorized to make a back-up copy of the original CD-ROMs supplied, which can then be used in the event of data loss or corruption.

No part of this document may be reproduced in any form for any purpose (including photocopying, copying onto microfilm, or storing in any medium by electronic means) without the prior written permission of Planon Software Development B.V. No copies of this document may be published, distributed, or made available to third parties, whether by paper, electronic or other means without Planon Software Development B.V.'s prior written permission.

# About this Document

## **Intended Audience**

This document is intended for *Planon Software Suite* users.

## **Contacting us**

If you have any comments or questions regarding this document, please send them to: [support@planonsoftware.com](mailto:support@planonsoftware.com)*.*

## **Document Conventions**

**Bold**

Names of menus, options, tabs, fields and buttons are displayed in bold type.

*Italic text* Application names are displayed in italics.

**CAPITALS** 

Names of keys are displayed in upper case.

## **Special symbols**

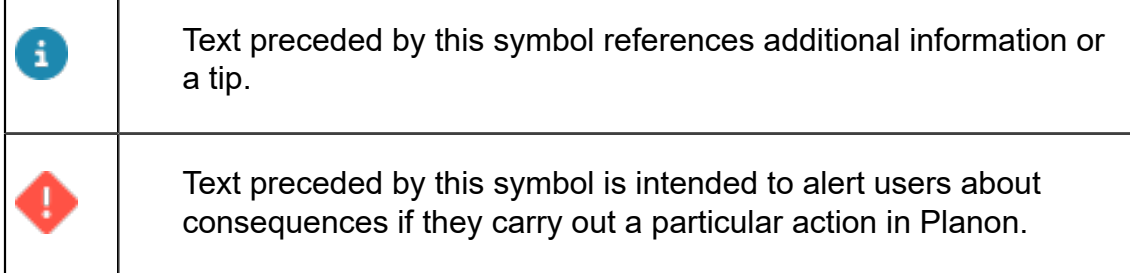

# **Table of Contents**

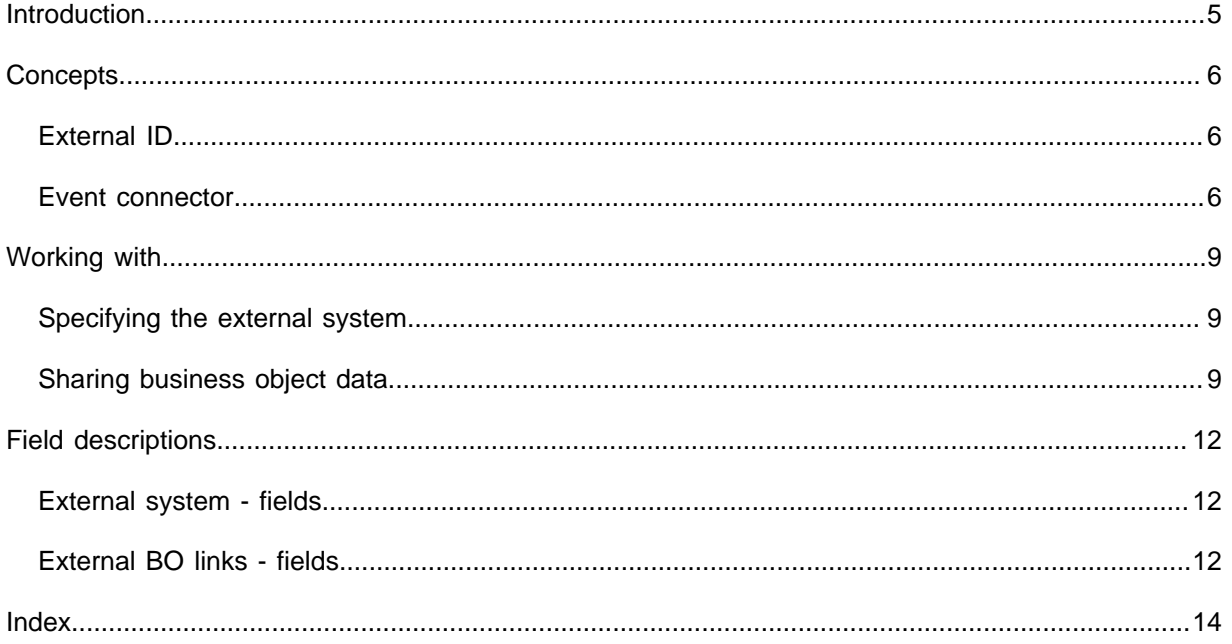

## <span id="page-4-0"></span>Introduction

In a multi-instance environment, two or many environments can share Planon data.

This is only possible if both parties agree to share business object data, thus safeguarding data integrity and ownership.

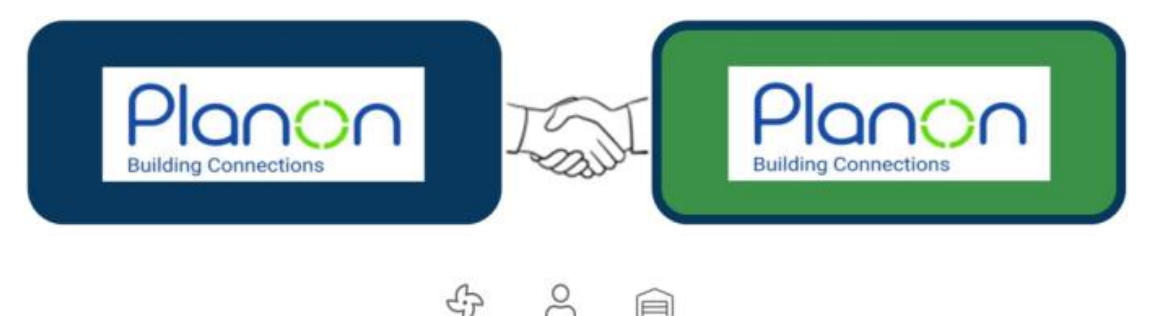

This could be two or many Planon environments sharing data, or an external party sharing data with a Planon environment.

In this situation, both parties that share data have a common understanding about the data and its identity.

This situation would be applicable if, for example, one organization serves as a business partner to another organization, to unburden the latter by asuming responsibility for services such as asset or property maintenance, or personnel management.

## <span id="page-5-0"></span>**Concepts**

The following topics describe the concepts that are key to understanding the functionality.

## <span id="page-5-1"></span>External ID

If two or more environments exchange and maintain data, there needs to be a way to uniquely identify data.

In their mutual communication, the data that is passed between interacting systems is given a shared, unique identifier called an *external ID*.

This could be two (or more) Planon systems, as is shown in the following image, but it could actually be any system.

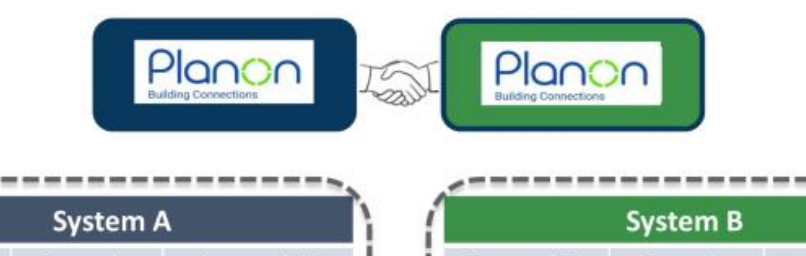

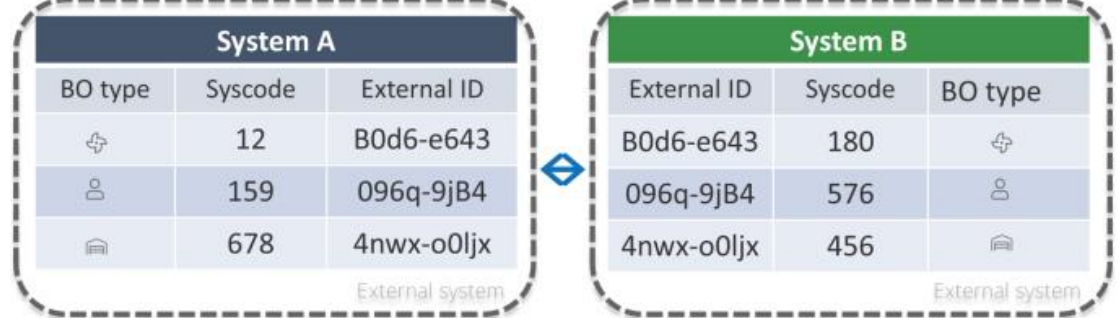

By combining the system and the external ID, each system can identify the record in their own system and also it's business object type (asset, person, property, etc.).

It is also possible to link one business object to multiple (different) external systems using different (or the same) external ID.

## <span id="page-5-2"></span>Event connector

Event connector is a gateway between third-party applications and Planon.

It is designed to process *messages* that are sent by another application and which need to be processed in the Planon application, and vice versa. Consequently, there is an inbound stream and an outbound stream.

#### **Inbound**

A message can be anything in any format. Consequently, the Planon application needs to be instructed on how to specifically handle messages.

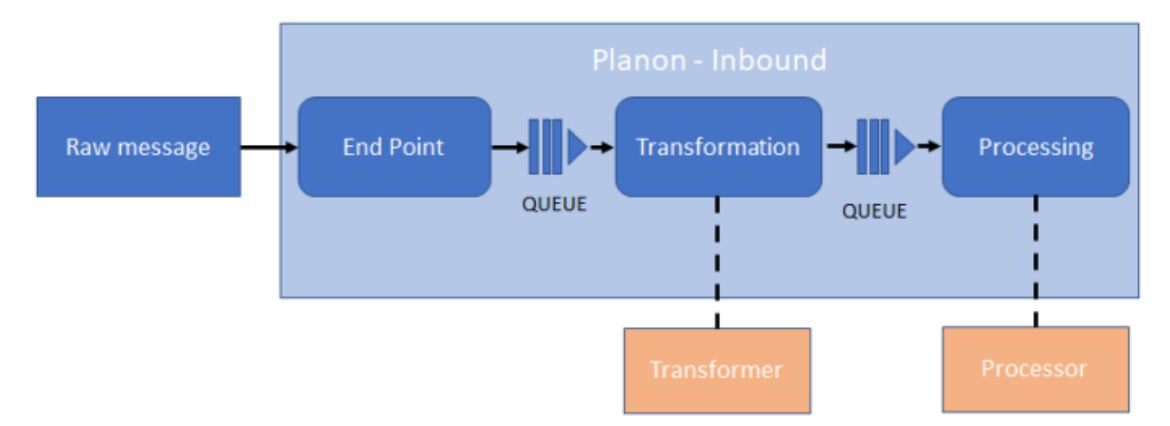

Typically, inbound messages need to be *received*, *transformed* and *processed*. Accordingly, Event connector consists of the following three TSIs (and business objects):

- Inbound raw messages
- Inbound messages
- Business events

Event connector can generically be applied to process all kinds of messages (data), that can subsequently be processed by the Planon application.

#### **Outbound**

Whenever specific message is received, it will be queued for transformation.

Once transformed into an *outbound message*, it will be queued again for transmission. The result will be an *outbound raw message*.

Accordingly, Event connector consists of the following two TSIs (and business objects):

- Outbound messages
- Outbound raw messages

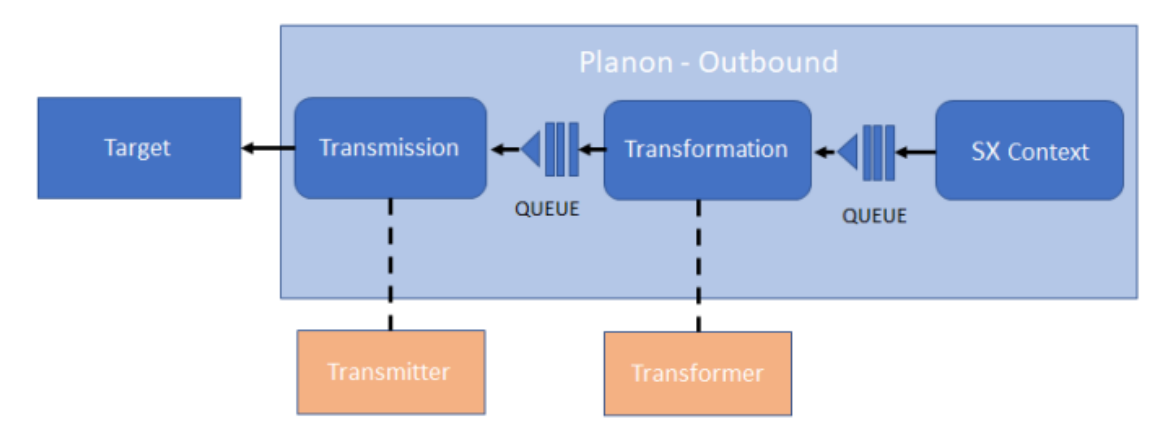

The outbound raw message will subsequently be sent to the target, which can be anything, such as: another application, email, log, REST API, another Planon endpoint...

## <span id="page-8-0"></span>Working with...

This section describes the various functions available.

## <span id="page-8-1"></span>Specifying the external system

When deciding on collaborating and exchanging data - the instances must both identify their counterparts (external system).

Each instance must therefore *know* the external system it wants to exchage data with.

#### Procedure

- 1. Go to External systems and click Add.
- 2. Fill out the fields in the data panel.

**For more information about these fields, see [External system - fields.](#page-11-1)**

One system is in the lead and will share its access key first.

This is a manual process and happens outside the system.

- The second system will use that information to specify the external system in their Planon enviroment. The second system will then be able to access the first.
- 3. When the configuration of the external system is completed, click Send credentials.

**This will generate a new access key for the inbound account and send the information to the external system so that the link can be established (bidirectional). This** *opens* **your system to the external system, using the credentials of the inbound account to gain access.**

> The external system can now access your environment (and vice versa), data sharing can now happen.

## <span id="page-8-2"></span>Sharing business object data

When the connection between the external system is established, the business objects whose data is going to be exchanged must be mapped.

This means that for each individual record in Planon (recognized by its business object type and system code) the External ID for the communication with the external system needs to be registered in the **External BO links** business object.

This can be done by an app that uses the IExternalBOLinkService service interface to populate the [External BO links](#page-11-2) level.

#### **Using an app**

An app is built to monitor and synchronize the BO data for which it is designed to be used. Exactly which information this is, is included in the app. Between the systems that are sharing business object data there now is an understanding about this data.

#### **Example**

The following use case describes how an app can be used to share business object data.

Apps can be implemented by Tailor Made Solutions (TMS) or partners. For more i information, see [developing platform apps](https://webhelp.planoncloud.com/en/index.html#page/Platform%20apps/c_pp_developer.html).

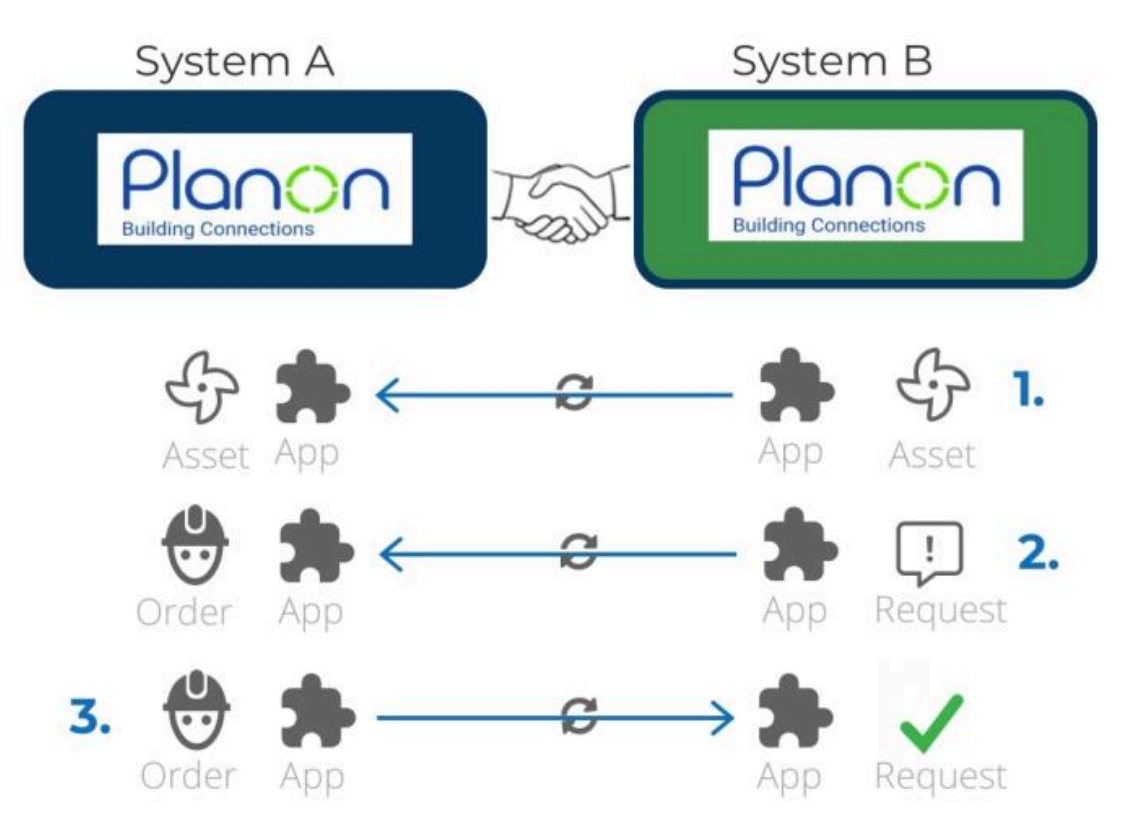

System A is responsible for maintaining System B's assets.

1. A new order is created in System B.

This is detected by the app, which will sync the BO data and share that with System A.

The exchange takes place using [Event Connector.](https://webhelp.planoncloud.com/en/index.html#page/Event%20Connector/c_ec_introduction.html) Message sent, must always include the external ID, which is used to identify the BO in the external system.

- 2. When a request is created in the System B for an asset, an order is created in System A.
- 3. Once the order is completed by System A, the data is synced with System B.

# <span id="page-11-0"></span>Field descriptions

The following section(s) describe(s) the fields, their purpose and meaning.

## External system - fields

<span id="page-11-1"></span>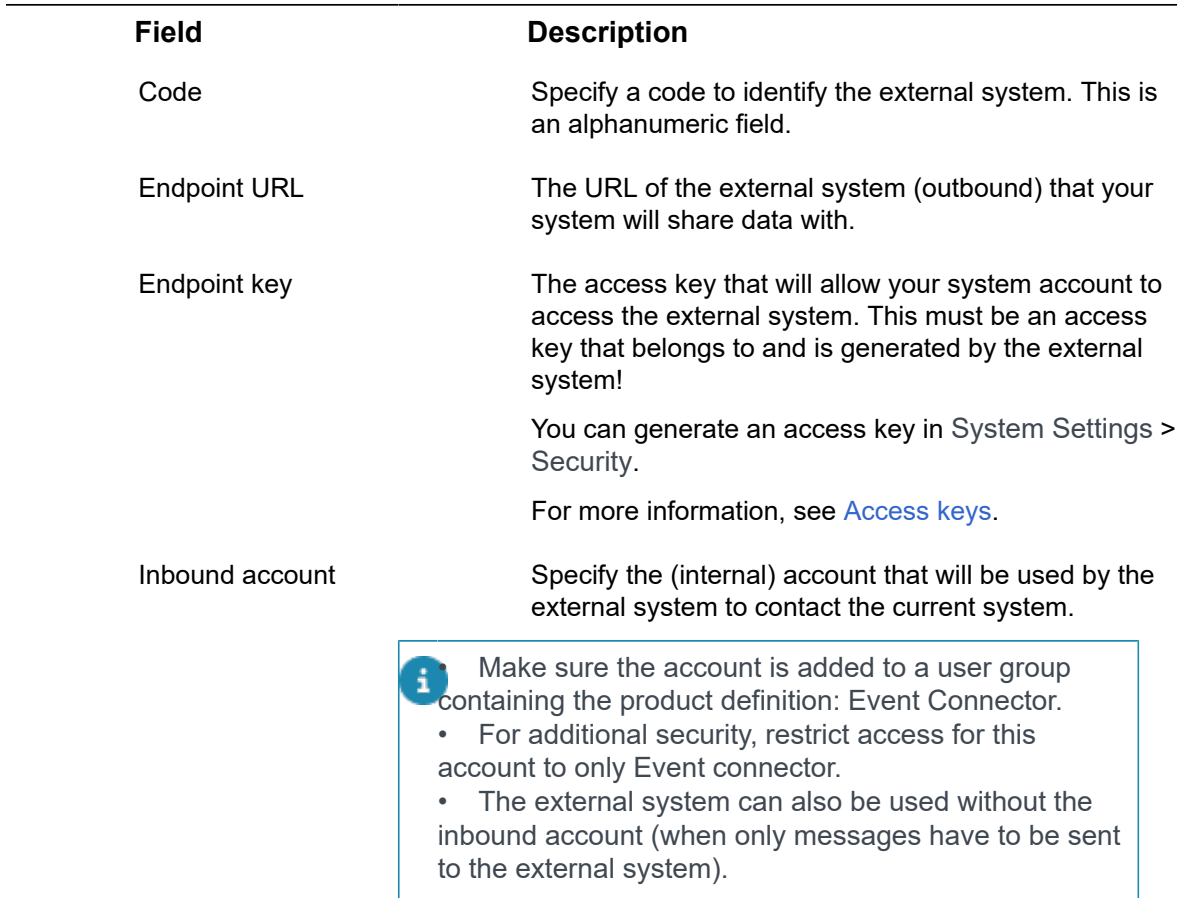

## External BO links - fields

<span id="page-11-2"></span>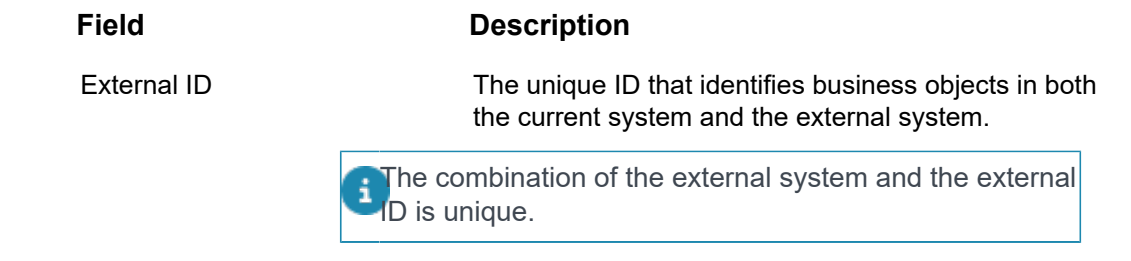

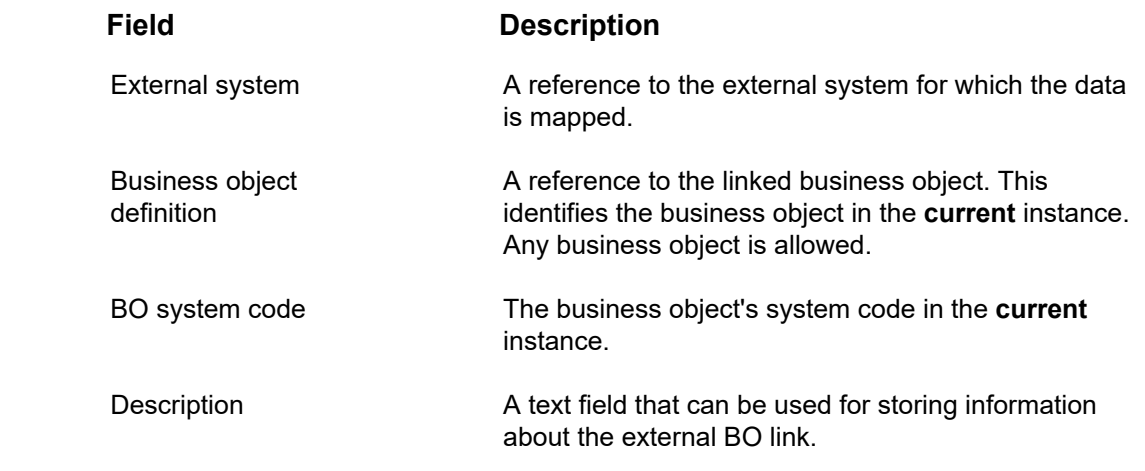

# <span id="page-13-0"></span>Index

## **A**

App [9](#page-8-2)

**C**

concepts [6](#page-5-0)

## **D**

Data identity [6](#page-5-1)

## **E**

Event connector introduction [6](#page-5-2) External BO lins - fields [12](#page-11-2) External system [9](#page-8-1) External system - fields [12](#page-11-1)

### **F**

Field descriptions [12](#page-11-0)

### **M**

Mapping BOs [9](#page-8-2) Multi-instance [5](#page-4-0)

## **O**

Onboarding external system [9](#page-8-1)

## **S**

Sharing BOs [9](#page-8-2)

## **W**

Working with... [9](#page-8-0)